Il quadro **RU "Crediti di imposta concessi a favore delle imprese"** è suddiviso in sei sezioni:

La sezione I "Crediti d'imposta" si compila utilizzando la gestione che si attiva dal pulsante

Crediti d'imposta

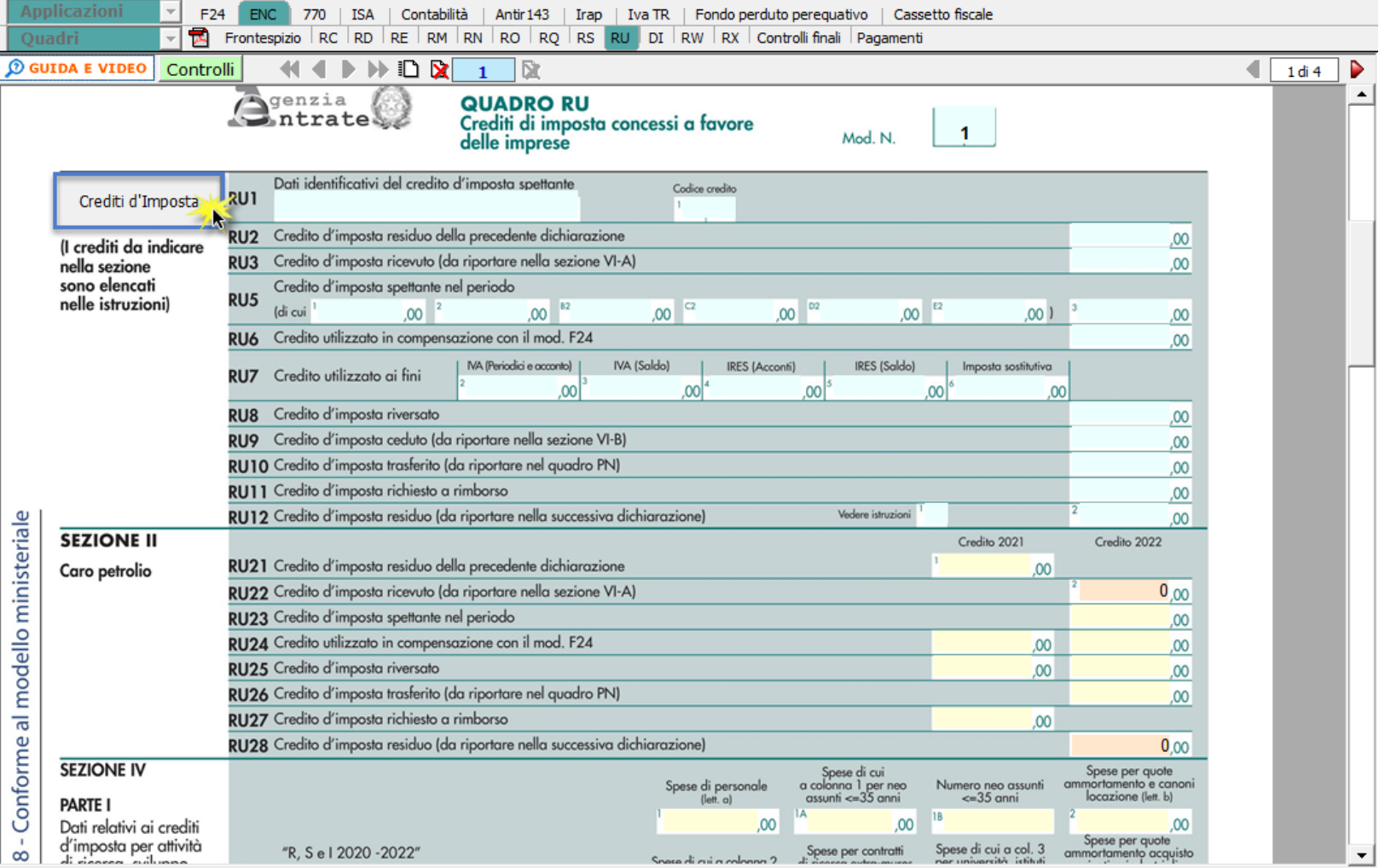

Per maggiori informazioni sul funzionamento della gestione si rimanda alla relativa guida online.

Le altre sezioni si compilano inserendo i dati da input direttamente nel modello.

N° doc. 38114 - aggiornato il 01/06/2023 - Autore: GBsoftware S.p.A

GBsoftware S.p.A. - Via B. Oriani, 153 00197 Roma - C.Fisc. e P.Iva 07946271009 - Tel. 06.97626336 - Fax 075.9460737 - [email protected]